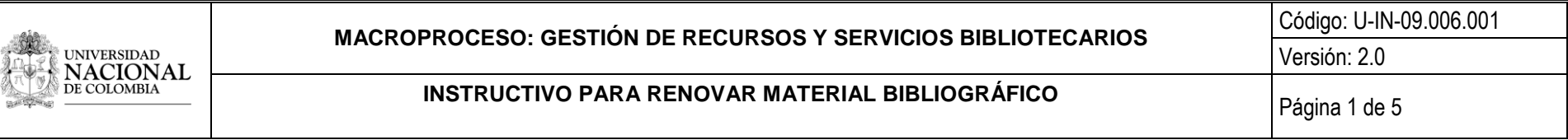

## 1. OBJETIVO

Describir los pasos que debe seguir un usuario para renovar material bibliográfico ALCANCE

## 2. ALCANCE

Inicia con el ingreso al catálogo bibliográfico y finaliza con la renovación del préstamo.

## 3. CONDICIONES GENERALES

- El usuario debe renovar el documento antes de que se cumpla la hora de vencimiento.
- Si un libro tiene una reserva, no se puede renovar.
- El usuario puede renovar si no tiene sanciones pendientes.
- La renovación está permitida solo para colección general.
- Para conocer el límite de renovaciones por favor remítase a la tabla de préstamos.

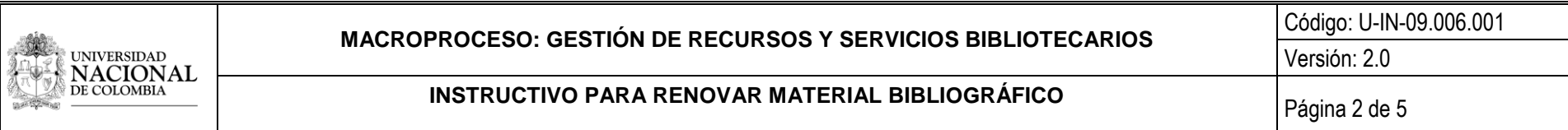

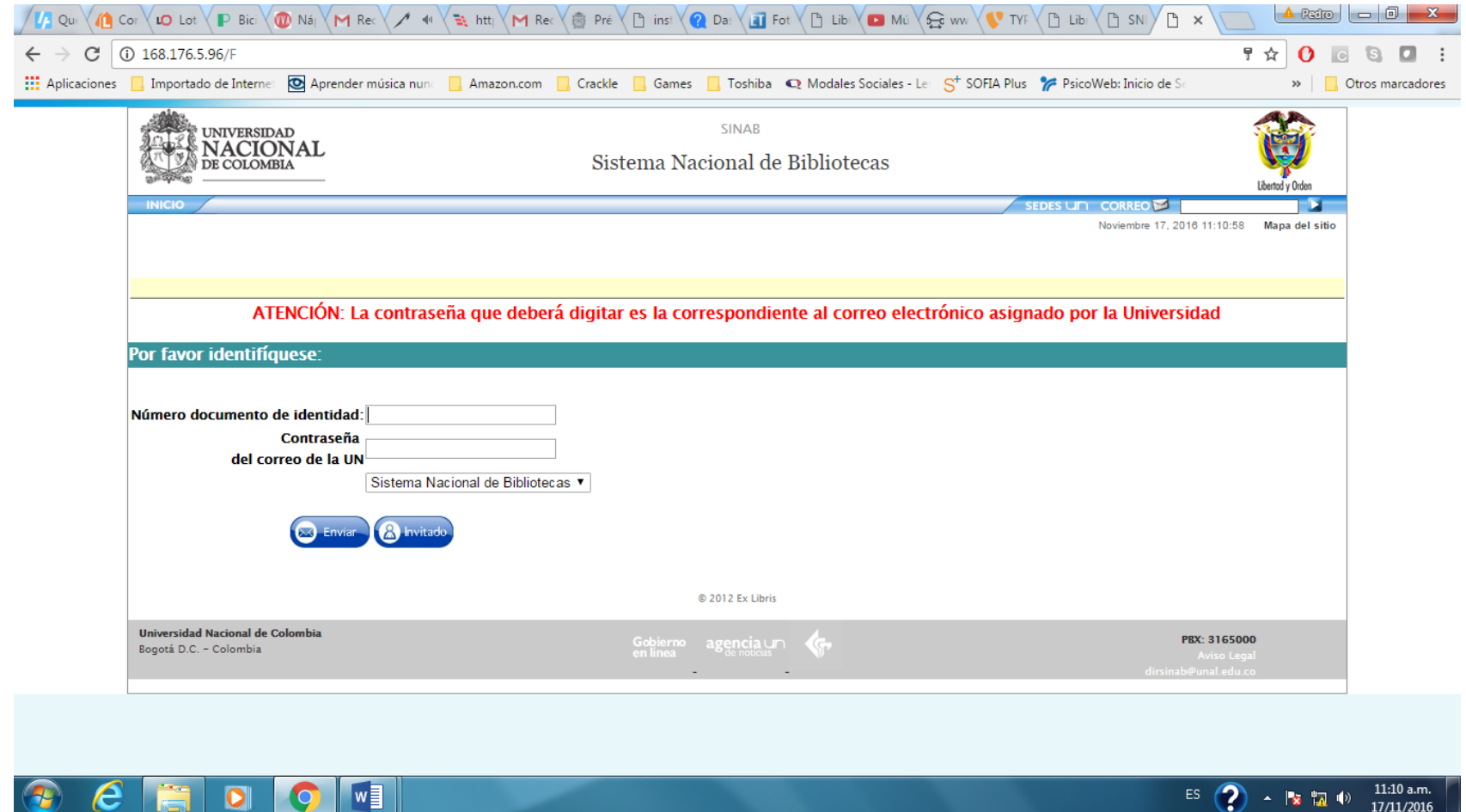

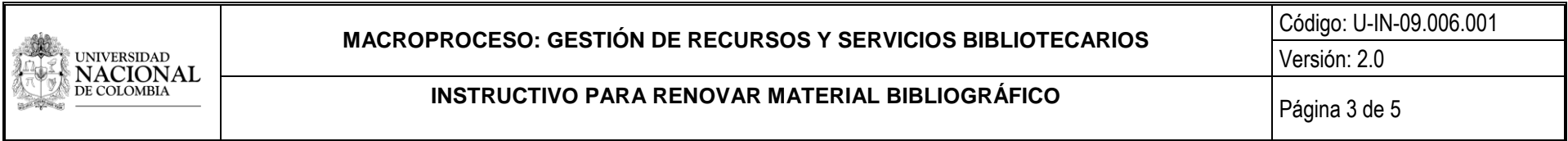

El sistema seleccionar **Perfil**, aquí encuentra su **Historial de préstamos** y haga clic en el número activo de la línea **Préstamos**

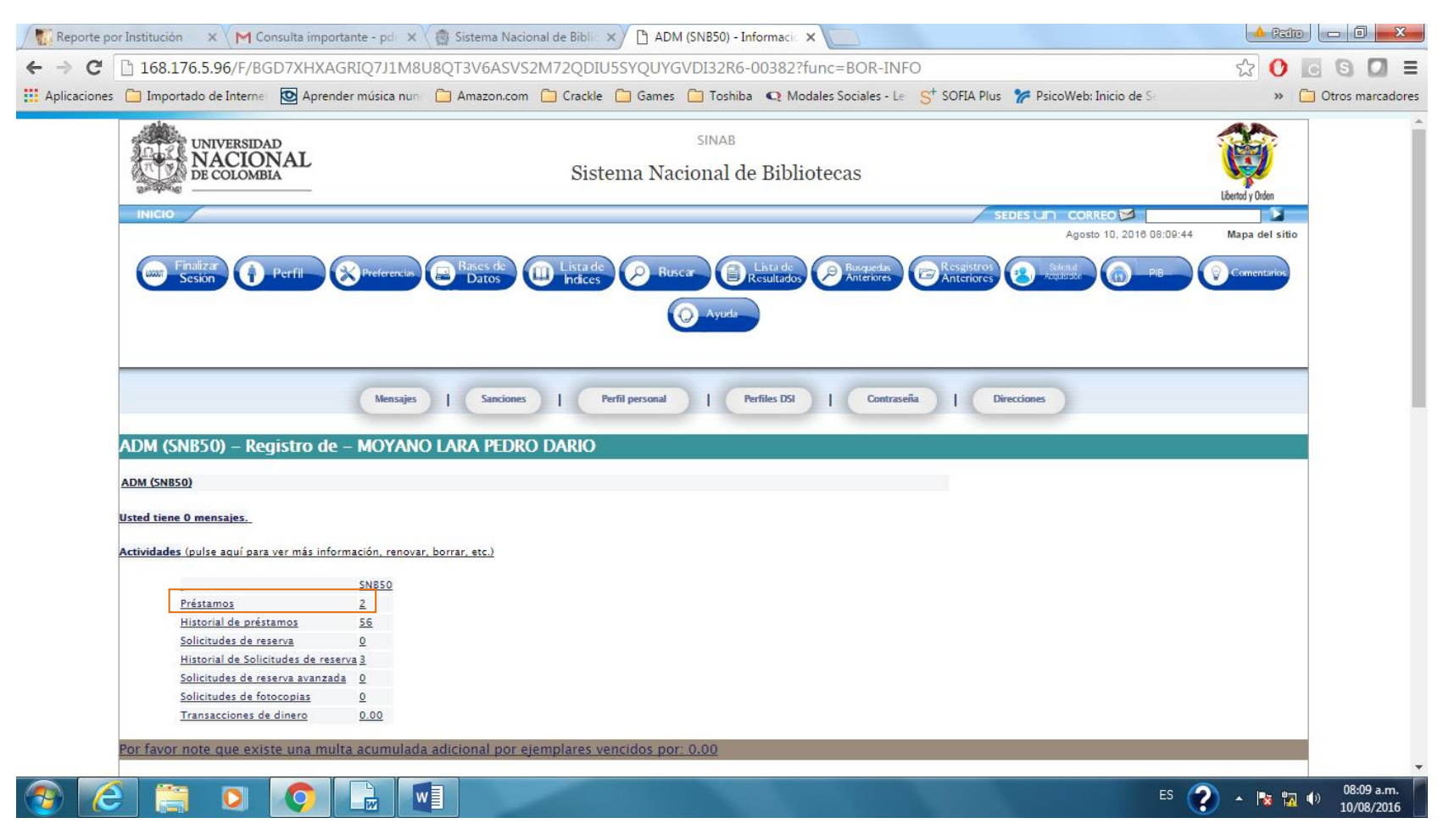

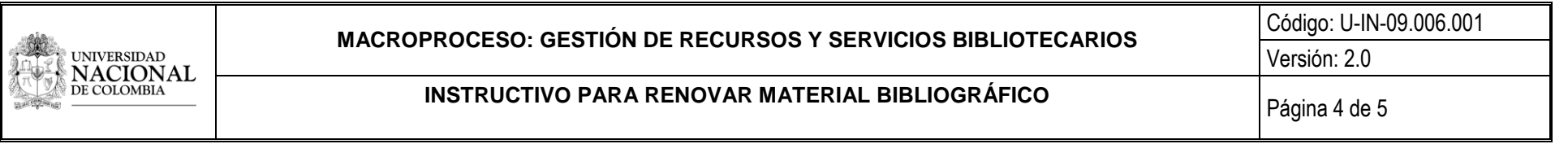

El sistema le presenta el detalle de los libros que tiene actualmente en préstamo, seleccione el material bibliográfico que va a renovar, haciendo clic en la casilla.

A continuación aparecen las fechas del préstamo, de clic en **Renovar todo o renovar selección** según el caso y automáticamente queda realizada la acción:

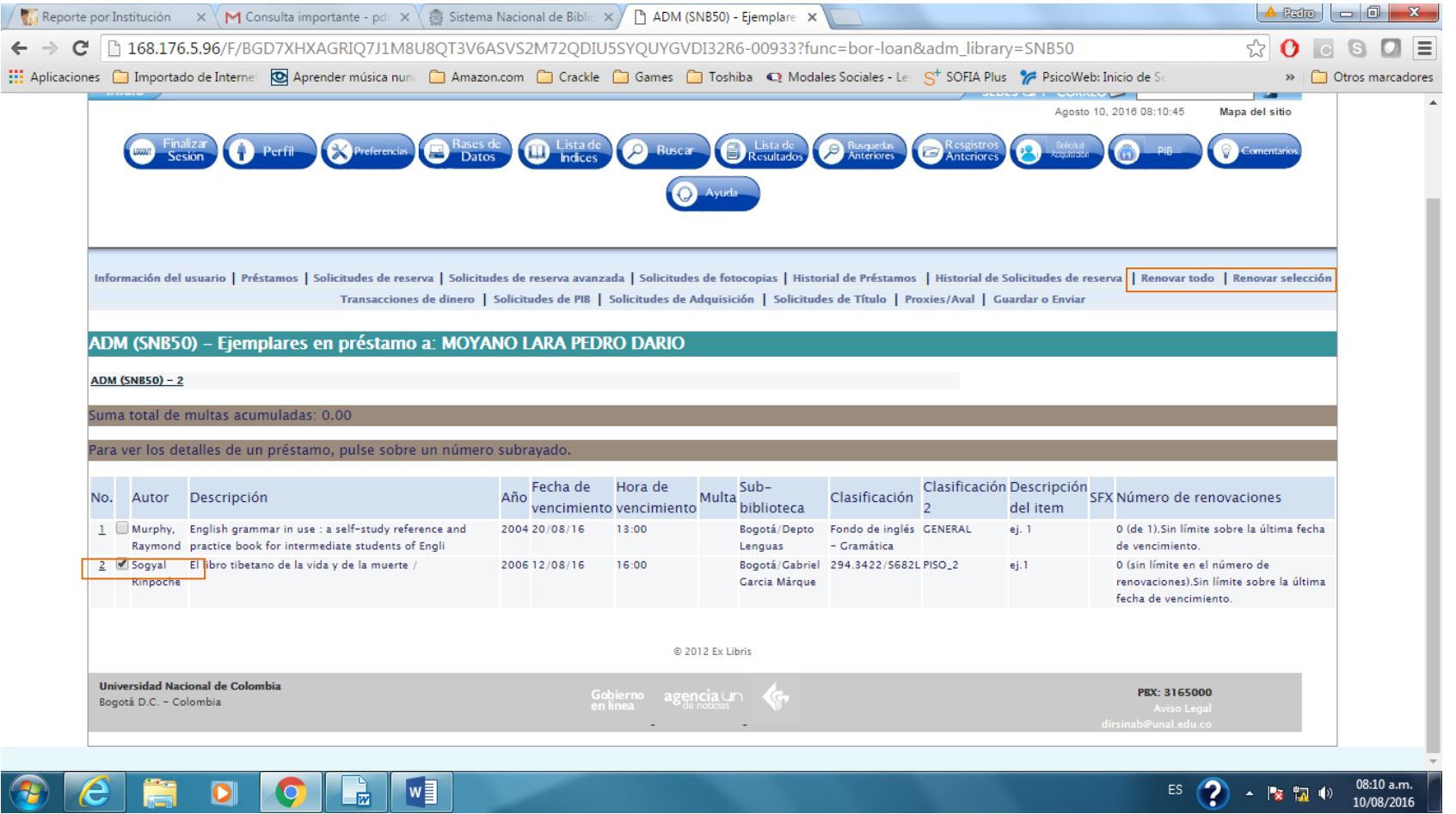

El sistema le muestra los detalles del préstamo y la nueva fecha de vencimiento del material:

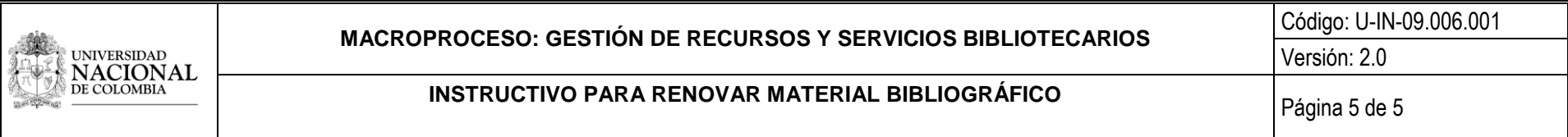

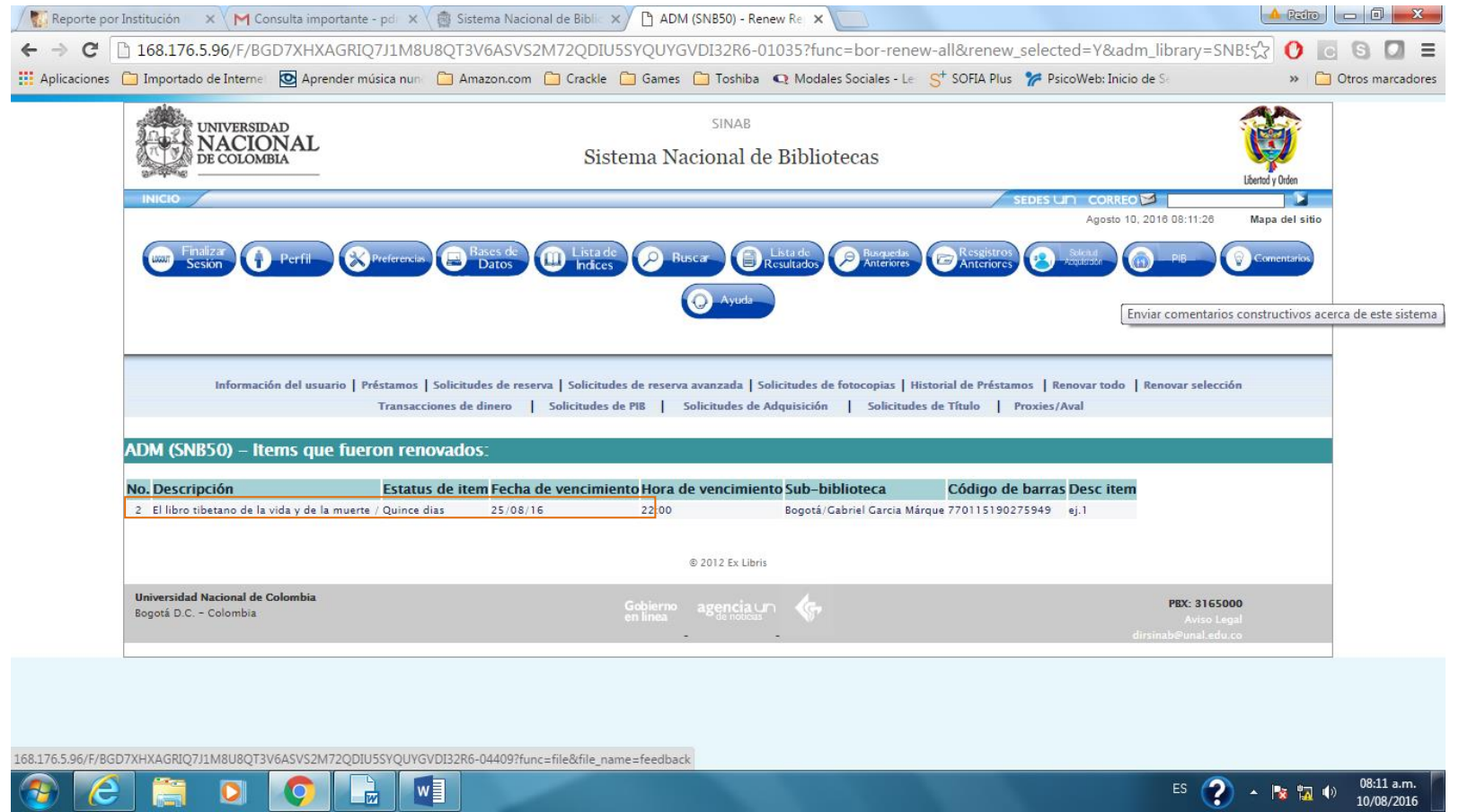

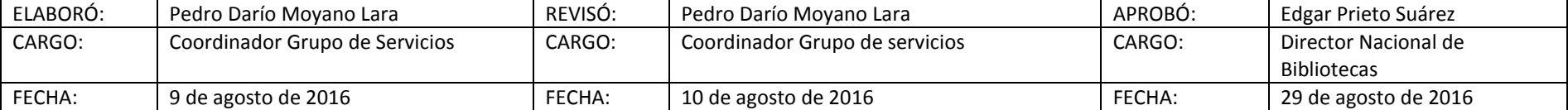